### **Bauabteilung Aarberg**

Stadtplatz 46, 3270 Aarberg

## **eBau**

**eBau - Elektronisches Baubewilligungsverfahren im Kanton Bern**

Die vom Grossen Rat im Dezember 2020 beschlossene Änderung im Baugesetzt und im Baubewilligungsdekret für die Einführung des elektronischen Baubewilligungs- und Planerlassverfahrens (eBUP) treten am 01.03.2022 zusammen mit den Änderungen der Bauverordnung in Kraft. Dies führt im Baubewilligungsverfahren zu gewichtigen Änderungen. Somit ist **seit dem 01.03.2022 das Baugesuch zwingend über eBau auszufüllen** und kann nicht mehr mit den bisherigen amtlichen Formularen eingereicht werden.

aArberg

(Gilt sinngemäss auch für Voranfragen, Projektänderungen und Meldung von Solaranlagen)

Das Baugesuch ist somit im [eBau-Portal](https://sso.be.ch/auth/realms/ebau/protocol/openid-connect/auth?state=c37esqcqf8eb9rfc90q6crhbt7&scope=openid%20profile%20email&response_type=code&approval_prompt=auto&redirect_uri=https%3A%2F%2Fwww.ebau.apps.be.ch&client_id=camac) auszufüllen. Die Pläne sowie die erforderlichen Beilagen werden ins eBau-Portal hochgeladen und der Gemeinde übermittelt. Das System generiert das Baugesuchsformular, das ausgedruckt und unterschrieben werden muss. Anschliessend ist das Gesuch bei der Bauabteilung Aarberg zusammen mit den unterzeichneten Bauplänen und sämtlicher hochgeladener Unteralgen in **zweifacher Ausfertigung** einzureichen.

Bis zur Schaffung der gesetzlichen Grundlage für den elektronischen Rechtsverkehr, bleiben die Papierakten die massgebenden Akten.

Bitte beachten Sie, dass sämtliche Fristen erst laufen, wenn die Unterlagen inkl. Beilagen (mit Originalunterschriften) in Papierform auf der Gemeinde sind. Die Bestimmungen des Baubewilligungsdekrets nach Art. 10ff. betreffend Form und Inhalt der Baueingabe gelten auch für die elektronische Baueingabe.

Der Bauentscheid wird, wie bis anhin, noch per Post eröffnet.

# **eBau Elektronisches Baubewilligungsverfahren**

Über folgenden Link gelangen Sie auf eBau:<http://www.be.ch/ebau>

#### **Um ein Baugesuch im eBau-Portal erstellen zu können, ist wie folgt vorzugehen:**

- 1. Anmeldung unter [www.belogin.ch](https://www.belogin.directories.be.ch/cms/de/welcome.html)
- 2. Unter «Umwelt und Boden» -> «eBau» auf «zu eBau» klicken

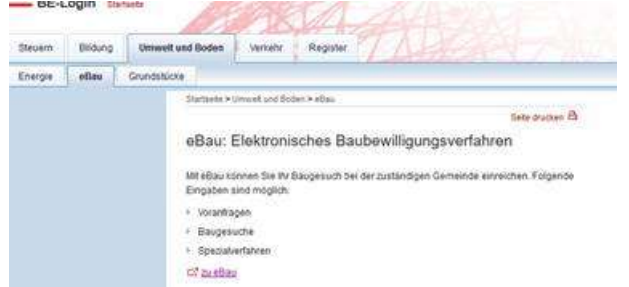

3. Auf «Anmeldung für Gesuchstellende und Gemeinde (BE-Login)» klicken

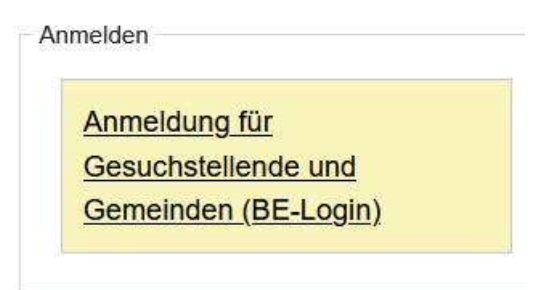

- 4. Freischaltcode eingeben und bestätigen
- 5. Neues Dossier oder Dossier bearbeiten anklicken
- 6. Ausfüllen (Das Ausfüllen im eBau funktioniert ähnlich wie das Ausfüllen der Steuererklärung mit TaxMe.)

Wichtig: Für die Verwendung von eBau ist ein BE-Login erforderlich. Falls Sie noch über keinen BE Login-Zugang verfügen, müssen Sie sich zuerst unter [www.belogin.ch](http://www.belogin.ch/) registrieren.

### **Weitere Informationen** finden Sie auf [www.be.ch/projekt-ebau](http://www.be.ch/projekt-ebau)

Für **technischen Support** zur Gesuchseingabe mit eBau wenden Sie sich an [servicedesk@bedag.ch](mailto:servicedesk@bedag.ch) oder Tel. [+41 31 306 72 54](tel:+41313067254)

Für **fachliche (baurechtliche) Fragen** wenden Sie sich an die Bauabteilung Aarberg, Stadtplatz 46, 3270 Aarberg, Tel. 032 391 25 25 oder [bau@aarberg.ch.](mailto:bau@aarberg.ch)

01.03.2022 / Bauabteilung Aarberg